## Kassensysteme **WEDEMANN GmbH**

## **Modelle: ER-9xx & NR-510**

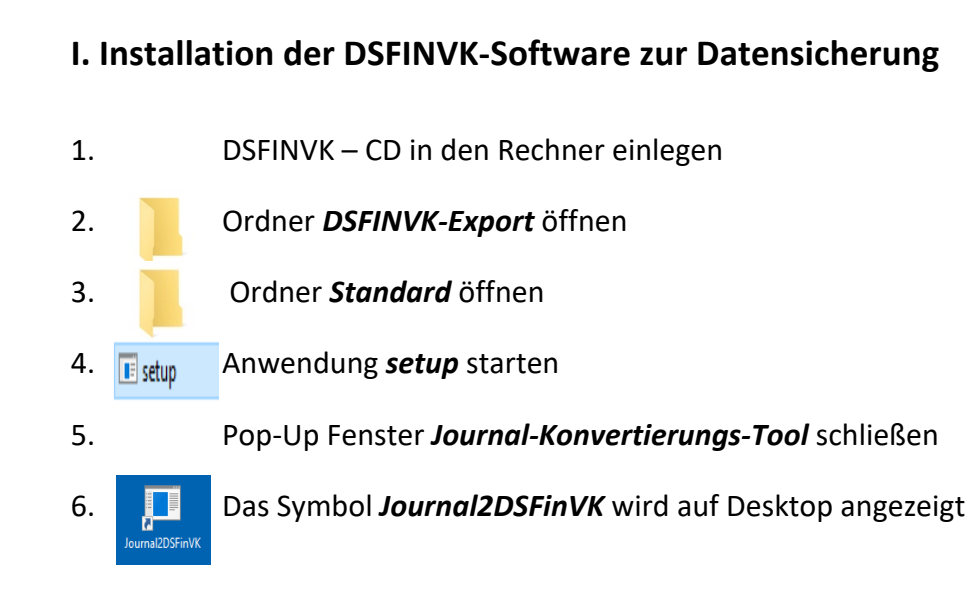

## **II. Datensicherung der Kasse auf dem PC**

- 7. Kasse an der Seite ausschalten
- 8. TSE-SD-Karte entnehmen
- 9. TSE-SD-Karte in den PC oder Card Reader stecken
- 10. Symbol *Journal2DSFinVK* auf dem Desktop öffnen mal2DSFinVI
- 11. Laufwerk *Swissbit* auswählen
- 12. Daten laden

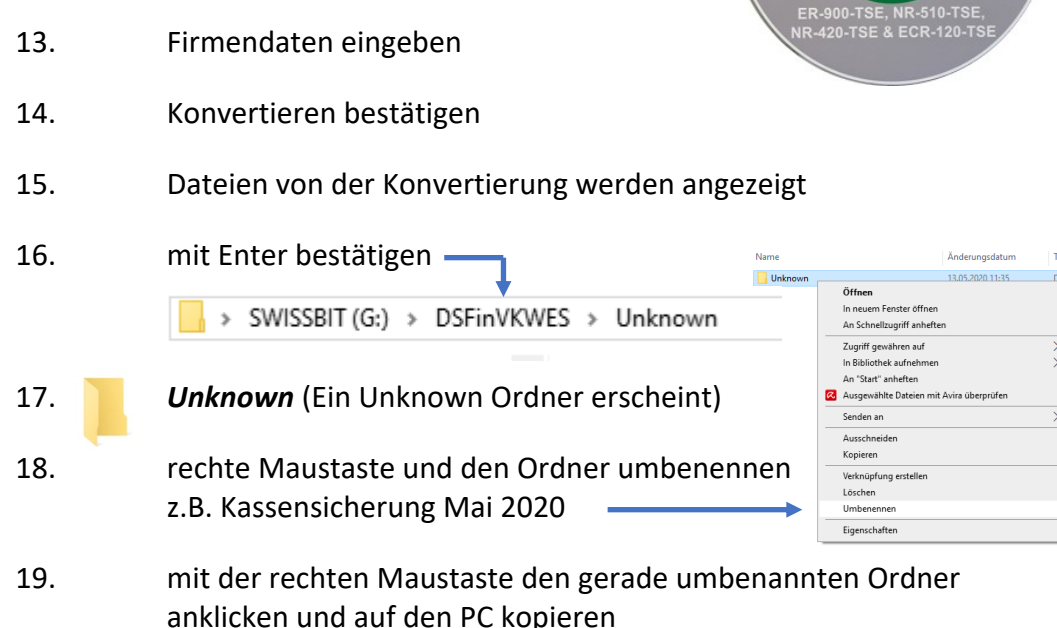

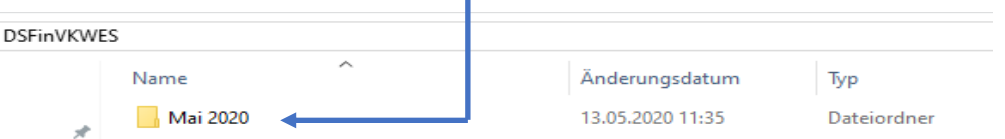

Für Rückfragen stehen wir Ihnen gerne telefonisch unter folgender Rufnummer zur Verfügung: 09001-936060\*

(aus dem deutschen Festnetz 1,99 € pro Minute, Mobilfunk kann abweichen) Bitte stellen Sie sicher, dass in Ihrer Telefonanlage 0900er Rufnummern freigeschaltet sind.

\*Montag bis Freitag in der Zeit von 8.00 bis 16.15 Uhr\*

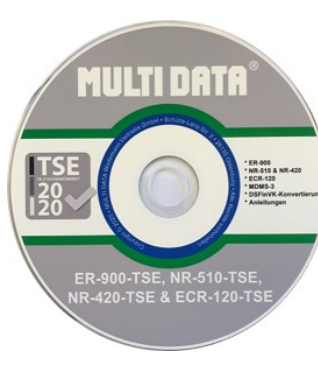